## **FORMAT SD CARD (Formatar cartão SD)**

Exclui todos os arquivos do cartão SD.

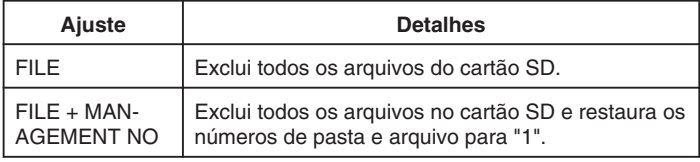

## **CUIDADO:**

- Não disponível para seleção quando o cartão SD não estiver inserido.
- Todos os dados no cartão serão excluído após sua formatação. Copie todos os arquivos do cartão no computador antes de formatar.
- Certifique-se de que a bateria esteja totalmente carregada ou conecte o adaptador CA já que o processo de formatação pode levar algum tempo.

## **Exibindo o Item**

1 Pressione o botão @ para exibir o menu.

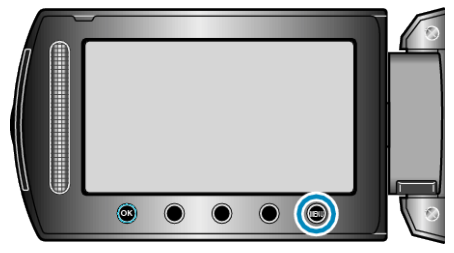

*2* Selecione "MEDIA SETTINGS" (configurações de mídia) e pressione  $@s$ .

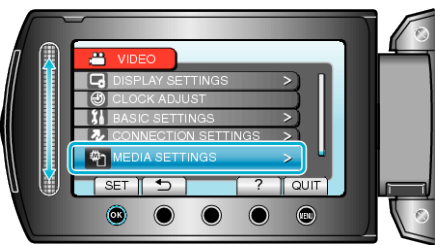

3 Selecione "FORMAT SD CARD" (Formatar cartão SD) e pressione  $@.$ 

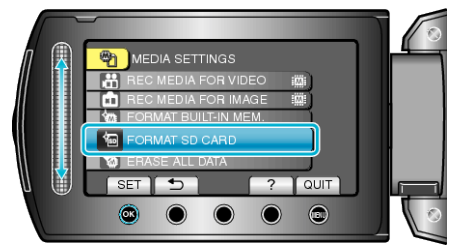

● Selecione a mídia a ser formatada.